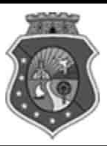

## **ESTADO DO CEARÁ / PODER JUDICIÁRIO** TRIBUNAL DE JUSTIÇA DO ESTADO DO CEARÁ (TJCE)

CONCURSO PÚBLICO

12/10/2008

Aplicação:

# **CARGO TÉCNICO JUDICIÁRIO ÁREA: TÉCNICO-ADMINISTRATIVA**

**ESPECIALIDADE: TÉCNICO EM DESENHO AUXILIADO POR COMPUTADOR** 

# **TARDE**

## Caderno DELTA

## LEIA COM ATENÇÃO AS INSTRUÇÕES ABAIXO.

- Confira atentamente se o tipo deste caderno Caderno DELTA coincide com o que está registrado em sua folha de respostas 1 e em cada página numerada deste caderno de provas. Em seguida, verifique se ele contém cento e vinte itens, correspondentes às provas objetivas, corretamente ordenados de 1 a 120, e a prova de redação, acompanhada de espaço para rascunho.
- Quando autorizado pelo chefe de sala, no momento da identificação, escreva, no espaço apropriado da folha de respostas, com a sua  $\overline{\mathbf{z}}$ caligrafia usual, a seguinte frase:

### Nenhuma batalha jamais foi ganha sem o poder do entusiasmo.

- Caso o caderno esteja incompleto ou tenha qualquer defeito, ou haja divergência quanto ao tipo de caderno, solicite ao fiscal de sala mais 3 próximo que tome as providências cabíveis, pois não serão aceitas reclamações posteriores.
- $\Delta$ Não serão distribuídas folhas suplementares para rascunho nem para texto definitivo.
- Não utilize lápis, lapiseira (grafite), borracha e(ou) qualquer material de consulta que não seja fornecido pelo CESPE/UnB. 5
- Não se comunique com outros candidatos nem se levante sem autorização do chefe de sala. 6
- Nas provas objetivas, recomenda-se não marcar ao acaso: cada item cuja resposta diviria do gabarito oficial definitivo receberá  $\overline{7}$ pontuação negativa, conforme consta em edital.
- Aduração das provas é de quatro horas e trinta minutos, já incluído o tempo destinado à identificação que será feita no decorrer das 8 provas —, ao preenchimento da folha de respostas e à transcrição do texto definitivo da prova de redação para a folha de texto definitivo.
- Você deverá permanecer obrigatoriamente em sala por, no mínimo, uma hora após o início das provas e poderá levar este caderno de provas somente no decurso dos últimos quinze minutos anteriores ao horário determinado para o término das provas.
- Ao terminar as provas, chame o fiscal de sala mais próximo, devolva-lhe a sua folha de respostas e a sua folha de texto definitivo da prova 10 de redação e deixe o local de provas.
- A desobediência a qualquer uma das determinações constantes no presente caderno, na folha de respostas ou na folha de texto  $11$ definitivo da prova de redação poderá implicar a anulação das suas provas.

#### **AGENDA** (datas prováveis)

- 14/10/2008, após as 19 h (horário de Brasília) Gabaritos oficiais preliminares das provas objetivas: Internet www.cespe.unb.br.
- 15 e 16/10/2008 Recursos (provas objetivas): exclusivamente no Sistema Eletrônico de Interposição de Recurso, Internet, mediante instruções e formulários que estarão disponíveis nesse sistema.
- 7/11/2008 Resultado final das provas objetivas e resultado provisório da prova de redação: Diário da Justiça do Estado do Ceará (DJCE) e Internet.
- IV 8 e 9/11/2008 Recursos (prova de redação): exclusivamente no Sistema Eletrônico de Interposição de Recurso, Internet, mediante instruções e formulários que estarão disponíveis nesse sistema.
- 2/12/2008 Resultado final da prova de redação e convocação para a perícia médica dos candidatos que se declararam portadores de deficiência: DJCE e Internet.

#### **OBSERVACÕES**

- Não serão objeto de conhecimento recursos em desacordo com o item 13 do Edital n.º 1 TJCE, de 31/7/2008.
- Informações adicionais: telefone 0(XX) 61 3448-0100: Internet www.cespe.unb.br.
- É permitida a reprodução deste material apenas para fins didáticos, desde que citada a fonte.

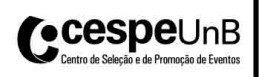

- De acordo com o comando a que cada um dos itens de 1 a 120 se refira, marque, na folha de respostas, para cada item: o campo designado com o código C, caso julgue o item CERTO; ou o campo designado com o código E, caso julgue o item ERRADO. A ausência de marcação ou a marcação de ambos os campos não serão apenadas, ou seja, não receberão pontuação negativa. Para as devidas marcações, use a folha de respostas, único documento válido para a correção das suas provas.
- Nos itens que avaliam Noções de Informática, a menos que seja explicitamente informado o contrário, considere que: todos os programas mencionados estão em configuração-padrão, em português; o mouse está configurado para pessoas destras; expressões como clicar, clique simples e clique duplo referem-se a cliques com o botão esquerdo do mouse; teclar corresponde à operação de pressionar uma tecla e, rapidamente, liberá-la, acionando-a apenas uma vez. Considere também que não há restrições de proteção, de funcionamento e de uso em relação aos programas, arquivos, diretórios, recursos e equipamentos mencionados.
- Sempre que utilizadas, as siglas subseqüentes devem ser interpretadas com a significação associada a cada uma delas, da seguinte forma: CF = Constituição Federal; EFPC/CE = Estatuto dos Funcionários Públicos Civis do Estado do Ceará; MP = Ministério Público; OAB = Ordem dos Advogados do Brasil; STF = Supremo Tribunal Federal; TJCE = Tribunal de Justiça do Estado do Ceará.

## CONHECIMENTOS BÁSICOS

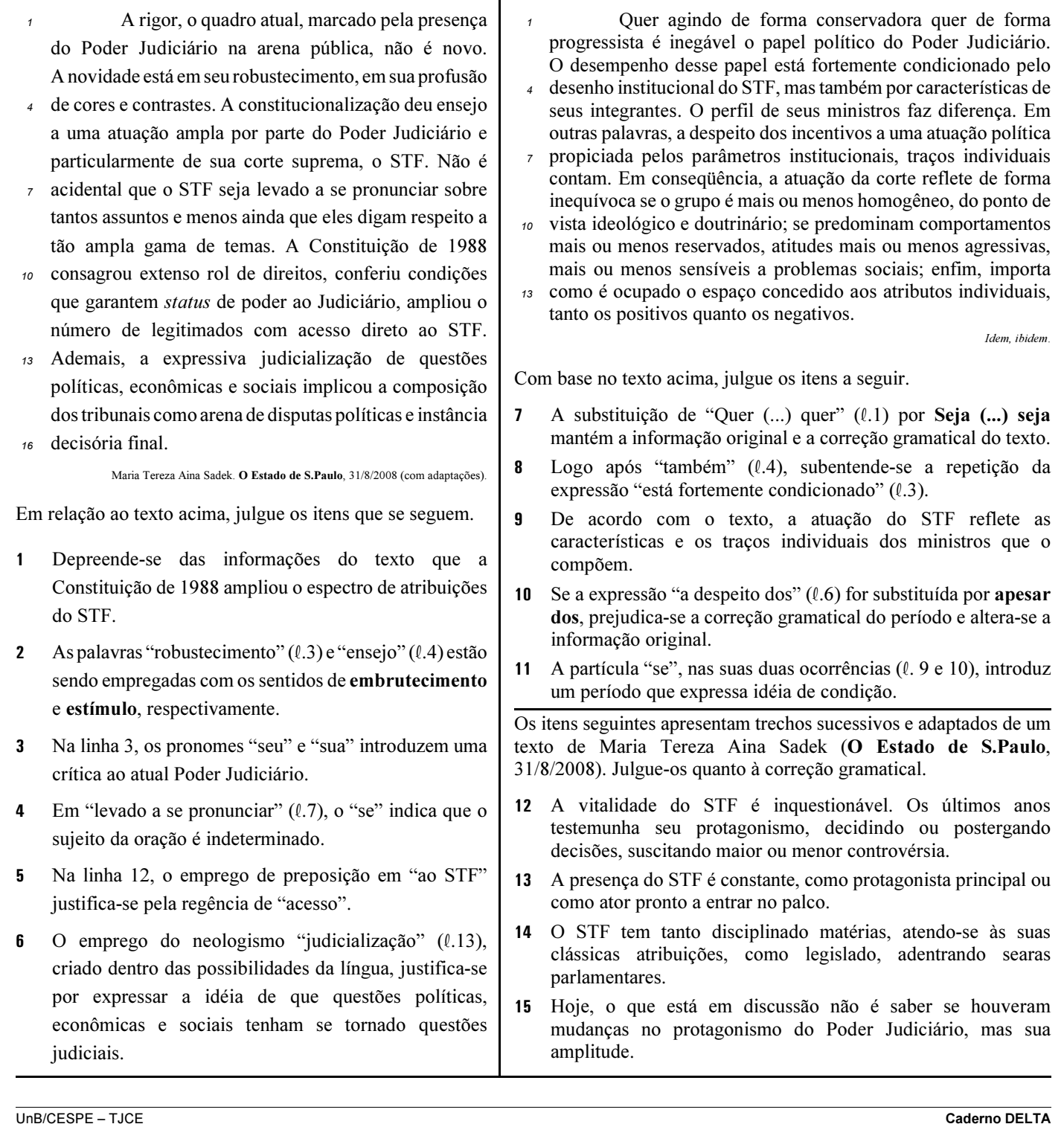

Cargo 17: Técnico Judiciário – Área: Técnico-administrativa – Especialidade: Téc. em desenho auxiliado por computador – 1 –

- <sup>1</sup> Vimos informar que o plenário do Conselho Nacional de Justiça aprovou, por unanimidade, em sessão plenária — depois de ampla consulta pública e de
- <sup>4</sup> três anos de trâmites —, o Código de Ética da Magistratura Nacional. Num texto sintético, o conjunto de regras é dividido em 42 artigos, entre os quais o que
- <sup>7</sup> dispõe: "Os preceitos do presente Código complementam os deveres funcionais dos juízes que emanam da Constituição Federal, do Estatuto da
- <sup>10</sup> Magistratura e das demais disposições legais". Em breves capítulos, o documento trata dos princípios fundamentais imprescindíveis para o exercício da
- <sup>13</sup> magistratura: independência, imparcialidade, transparência, integridade pessoal e profissional, diligência e dedicação, cortesia, prudência e sigilo
- profissional, dignidade, honra e decoro.

Jornal do Brasil, Editorial, 30/8/2008 (com adaptações).

Acerca do texto acima, julgue os itens a seguir.

- 16 Trata-se de texto pessoal em que o autor se coloca de forma explícita, como se pode depreender do uso da forma verbal "Vimos"  $(l.1)$ .
- 17 O fragmento, por seu conteúdo, sua estrutura e sua linguagem, pode fazer parte de uma correspondência oficial, como um ofício.
- 18 Estaria gramaticalmente correta a substituição de "os quais"  $(l.6)$  por cujos.
- 19 O emprego do sinal de dois-pontos na linha 13 justifica-se porque o fragmento subseqüente é uma enumeração que amplia e explica a informação anterior.
- 20 O emprego das vírgulas nas linhas de 13 a 16 justifica-se por diferentes regras de pontuação.

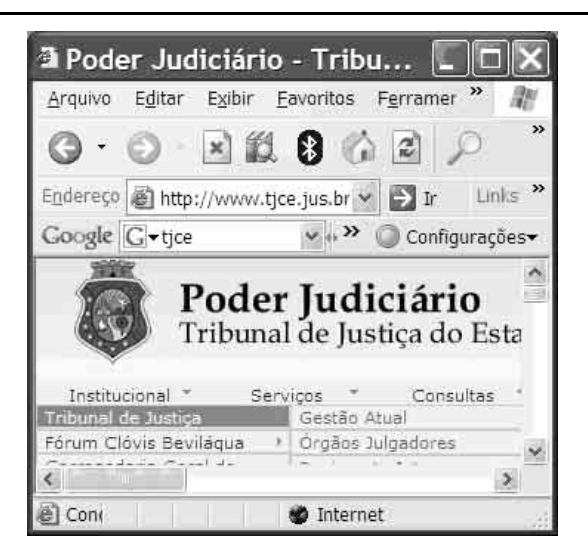

Acerca da situação mostrada na figura acima e do Internet Explorer 6 (IE6), julgue os itens de 21 a 25.

21 Apesar de os endereços eletrônicos dos sítios na Internet serem identificados por números de 32 bits, a localização de um endereço desconhecido é fácil porque existem sítios específicos de busca.

- 22 A opção Consultas é um serviço disponível na página, e não, uma propriedade do IE6.
- 23 Para salvar a página a fim de se acessá-la offline por meio do

Windows Explorer, é suficiente clicar a ferramenta

- 24 Dados da página podem ser copiados para uma planilha do Excel, a partir da opção Copiar do menu Editar.
- 25 O menu Arquivo apresenta a opção Importar e exportar, que permite importar e exportar informações do IE6, como favoritos e cookies.

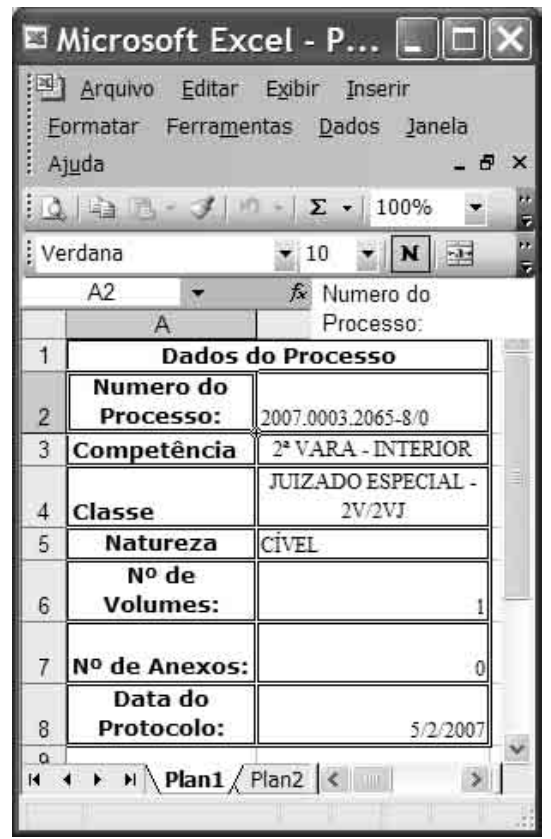

Considerando a figura acima, que mostra uma planilha em edição no Excel 2003, executado em microcomputador com sistema operacional Windows XP, julgue os itens subseqüentes.

- 26 A célula A2 está formatada com letra Arial, de tamanho 10, em negrito.
- 27 Ao se copiar a planilha para o Word utilizando-se o recurso Copiar do *menu* <sup>Editar</sup>, a borda dupla nas células será perdida, pois a cópia é feita apenas com borda simples.
- 28 Ao se clicar o recurso Salvar como do menu Arquivo, serão apresentadas opções de pastas que podem ter sido criadas utilizando-se o programa Windows Explorer, que faz parte do sistema operacional Windows XP.
- 29 Caso o tamanho do arquivo da planilha seja igual a 1,5 Mb, não será possível gravá-lo em disquete.
- 30 O efeito de duas linhas das células A2, A6 e A8 pode ter sido

criado, por exemplo, pressionando-se a tecla **Enter** logo após a digitação das palavras "Numero do".

UnB/CESPE – TJCE **Caderno DELTA** 

O governo descobriu que a melhor forma de tirar dementes do volante é atacar pesado o seu bolso. O ministro das Cidades enviou à Casa Civil um pacote de propostas de leis para alteração do Código de Trânsito Brasileiro. A principal mudança será a atualização das multas que ficaram congeladas. A multa para quem for flagrado dirigindo bêbado passa de R\$ 955,00 para R\$ 1.625,00. No texto proposto, há outras alterações que podem surtir efeito imediato na fiscalização das rodovias. Nas estradas onde não houver sinalização de velocidade, a máxima permitida será de 90 km/h para todos os veículos. Pretende-se também revogar a permissão, a título precário, para o transporte de pessoas em veículos de carga.

Jornal do Brasil. Informe JB, 23/9/2008, p. A4 (com adaptações).

Tendo o texto acima como referência inicial e considerando a abrangência do tema por ele focalizado, julgue os itens que se seguem.

- 31 Devido à relevância e à urgência do tema, a proposta do governo federal independe do Congresso Nacional para transformar-se em lei.
- 32 A violência do trânsito brasileiro nas cidades e nas estradas tem adquirido dimensões preocupantes devido ao número de vítimas e aos prejuízos que causa.
- 33 Recentemente, as autoridades decidiram reduzir drasticamente o teor alcoólico permitido no organismo da pessoa que esteja conduzindo veículo.
- 34 Na proposta citada no texto, salienta-se a preocupação educativa de conscientizar os motoristas a não dirigem embriagados, razão pela qual serão reduzidos os efeitos financeiros para o transgressor.
- 35 O Brasil adotou e segue, há algumas décadas, um modelo de desenvolvimento que privilegia o transporte rodoviário.
- 36 Com o objetivo de diminuir o número de acidentes, o governo, segundo o texto, pretende fixar em 90 km/h o limite de velocidade máxima no conjunto das estradas brasileiras.
- 37 Especialistas apontam a inexistência de um conjunto consolidado de normas legais relativas ao trânsito como fator decisivo para a alta incidência de acidentes em vias públicas e em rodovias brasileiras.
- 38 Em geral, no mundo contemporâneo a quantidade de veículos em circulação tende a diminuir, embora os preços do petróleo estejam em queda há bastante tempo.
- 39 A crescente consciência ambiental tem estimulado a utilização de fontes renováveis de energia, consideradas ecologicamente menos agressivas.
- 40 País economicamente emergente, o Brasil já conseguiu desenvolver tecnologia necessária à obtenção de combustível substituto àqueles derivados do petróleo.

Em relação ao Código de Divisão e Organização Judiciária do Estado do Ceará, Lei n.º 12.342/1994, julgue os itens seguintes.

41 Considere a seguinte situação hipotética.

Rafaela nasceu em 8 de setembro de 2008, na maternidade Santa Tereza, em Fortaleza. No dia seguinte, seu pai se dirigiu ao ofício do registro de títulos e documentos para registrá-la.

Nessa situação, o pai de Rafaela dirigiu-se ao cartório errado, pois o citado registro deve ser feito no ofício do registro civil das pessoas naturais.

- 42 Caso um indivíduo, técnico judiciário de comarca do estado do Ceará, fosse preso preventivamente e pronunciado por matar sua namorada, ele teria de ser afastado do exercício do cargo de técnico judiciário até decisão final transitada em julgado do processo.
- 43 As distribuições dos processos protocolados na comarca de Fortaleza deverão contar com a presença de representantes da OAB e do MP, em sessão secreta.
- 44 Os serviços notariais e de registro da comarca de Fortaleza são fiscalizados pela Secretaria Estadual da Fazenda e subordinados ao governador.
- 45 As custas judiciais terão de ser pagas diretamente pelas partes do processo aos técnicos judiciários lotados nas respectivas comarcas.
- 46 Titulares de ofício do Poder Judiciário do estado do Ceará só poderão pleitear permuta após dois anos de efetivo exercício.
- 47 Técnico judiciário da comarca de Fortaleza tem como atribuições principais a avaliação de bens, a realização de inventários e a lavratura de termos de penhora, bem como o cumprimento dos mandados de citação das varas cíveis e criminais.
- 48 A quebra do dever de sigilo funcional por funcionário de vara de comarca do interior do estado do Ceará poderá acarretar inclusive a demissão do servidor.
- 49 Servidores do Poder Judiciário do estado do Ceará que pretenderem cursar mestrado ou doutorado deverão, obrigatoriamente, requerer o afastamento de suas funções.
- 50 Considere a seguinte situação hipotética. Márcio é analista judiciário da comarca de Fortaleza e pretende pedir remoção para a Secretaria de Justiça e Cidadania do estado do Ceará.

Nessa situação, não será possível o deslocamento de Márcio, uma vez que a remoção só pode ocorrer no âmbito do quadro permanente do Poder Judiciário.

## CONHECIMENTOS ESPECÍFICOS

Com referência à padronização das características dimensionais das folhas de desenho — leiaute e dimensões —, julgue os itens a seguir.

- 51 O formato básico para desenhos técnicos, designado por A0  $(A \text{ zero})$ , é o retângulo de área igual a 1 m<sup>2</sup> e de lados medindo 841 mm × 1.189 mm. Desta dimensão deriva-se a série "A" pela bipartição ou pela duplicação sucessiva. O formato A2 corresponde a um quarto do tamanho A0.
- 52 A posição da legenda deve estar situada no canto inferior direito, tanto nas folhas posicionadas horizontalmente como verticalmente, respeitando as seguintes dimensões: 178 mm de comprimento nos formatos A4, A3 e A2, e 175 mm nos formatos A1 e A0.
- 53 Margens são limitadas pelo contorno externo da folha e quadro. O quadro limita o espaço para o desenho. Nos formatos A2, A3 e A4, as margens esquerda e direita devem ter dimensões de 25 mm e 7 mm respectivamente.

Os tipos de linhas para uso em desenho técnico diferenciam os elementos de um desenho. Acerca desses tipos de linhas, julgue os itens que se seguem.

- 54 A linha com traço e ponto largo  $(\underline{\hspace{1cm}}, \underline{\hspace{1cm}}, \underline{\hspace{1cm}}, \underline{\hspace{1cm}}, \underline{\hspace{1cm}})$  é empregada para a representação de linhas de centro, linhas de simetria e trajetórias.
- 55 A linha com traço e dois pontos estreita (  $\qquad \qquad \qquad ( \qquad \qquad ... \qquad )$  é utilizada para a representação de contornos de peças adjacentes, posição limite de peças móveis, linhas de centro de gravidade, cantos antes da conformação, detalhes situados antes do plano de corte.
- 56 A linha contínua em ziguezague e estreita  $(\_\_\_\_\_\_\_\_\_\_\_$  é empregada para representar a localização de plano de corte.

No desenvolvimento dos desenhos de arquitetura, engenharia ou de mecânica, o uso da escala permite aumentar, diminuir ou manter o tamanho do objeto em função de cada situação. Julgue os seguintes itens, referentes ao uso das escalas.

- 57 A escala é uma razão de semelhança entre as medidas do desenho e as medidas do objeto. Na escala 5:1, uma unidade do desenho corresponde a cinco unidades do objeto.
- 58 Um metro reduzido 20 vezes, com dez subdivisões que obedecem a 10 cm, divididas em 5 partes cada, resultando em divisões de 2 cm, corresponde à escala 1:20.
- 59 Para se utilizar a escala 1:100, adaptando-a para 1:10, devese considerar cada unidade (distância entre 0 e 1) como dez vezes menor.

Projetar constitui representar graficamente, em um plano, um desenho ou uma figura localizada no espaço. Acerca dos sistemas de projeção, julgue os itens que se seguem.

- 60 A projeção cilíndrica ortogonal representa vistas ortográficas, pois os raios projetantes formam com o plano de projeção um ângulo de 90º.
- 61 A representação gráfica abaixo, reproduzida de Maria Miceli (Desenho Técnico Básico. Livro Técnico, 2008, p. 21), exemplifica o sistema de projeção cônica.

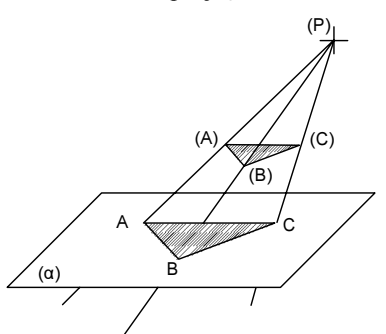

- 62 Em vista ortográfica, um segmento de reta perpendicular ao plano de projeção será representado por um ponto.
- 63 A deformação linear ocorre quando são traçados segmentos de reta oblíquos em relação ao plano de projeção.

Acerca de elementos geométricos, julgue os próximos itens.

- 64 O prisma é um sólido geométrico limitado por polígonos. O prisma retangular é composto por 8 faces, 12 arestas e 6 vértices.
- 65 O tetraedro regular é um prisma triangular cuja base corresponde a um quadrado e cujas faces são formadas por triângulos eqüiláteros.
- 66 Na construção do modelo prismático abaixo, foram retirados de um prisma retangular dois prismas retangulares truncados.

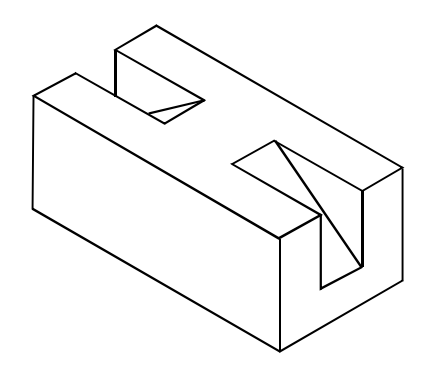

UnB/CESPE – TJCE Caderno DELTA

Cargo 17: Técnico Judiciário – Área: Técnico-administrativa – Especialidade: Téc. em desenho auxiliado por computador – 4 –

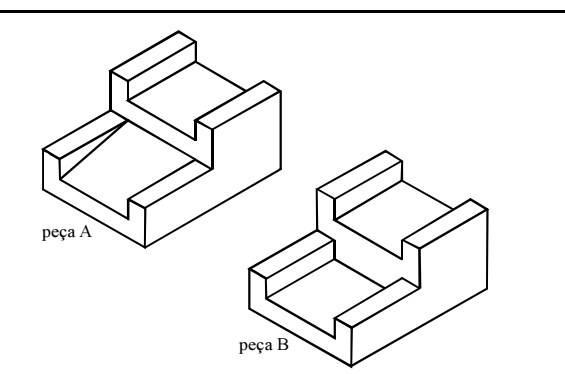

A partir das perspectivas isométricas das peças acima, julgue os itens subseqüentes.

- 67 As vistas laterais das peças A e B são idênticas.
- 68 A vista superior da peça B possui a seguinte representação.

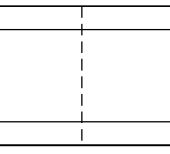

69 A vista superior da peça A possui a seguinte representação.

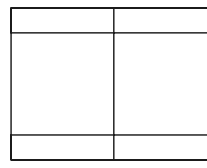

70 O desenho abaixo corresponde à vista frontal da peça A.

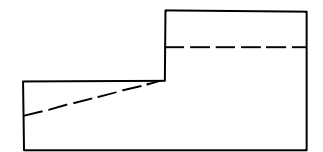

A perspectiva é uma representação tridimensional que possibilita a visualização dos objetos muito próxima da realidade. Na representação do desenho técnico e dos projetos de arquitetura, utilizam-se vários tipos de perspectiva. Julgue os itens a seguir relativos às técnicas de construção do desenho em perspectiva.

- 71 A construção da perspectiva cavaleira é executada a partir de um sólido envolvente, cujas dimensões totais (altura, comprimento e largura) são medidas sobre três eixos, sendo estes igualmente inclinados em relação ao plano de projeção, de tal modo que, os ângulos formados pelos eixos projetados são iguais a 120º.
- 72 A perspectiva axonométrica é uma projeção cilíndrica ortogonal sobre um plano oblíquo em relação às três dimensões do corpo a representar. Usualmente é aplicada à perspectiva de instalações hidráulicas e de peças mecânicas, em que o problema de medidas é fundamental.
- 73 A perspectiva militar, também chamada de perspectiva aérea e vôo de pássaro, é uma perspectiva axonométrica ortogonal em que a projeção ortogonal é feita sobre um plano perpendicular à diagonal de um cubo, em que as arestas são paralelas aos três eixos principais. Para construí-la, basta adotar uma única escala para os três eixos.
- 74 Na perspectiva cônica, pode existir apenas um ponto de fuga sendo este o ponto de convergência das linhas que descrevem a profundidade dos objetos.

Com base na NBR 6492 — Representação de Projetos de Arquitetura, julgue os itens seguintes.

- 75 A NBR 6492 estabelece que, para aprovação em órgãos oficiais, a planta de situação deve conter informações completas sobre a localização do terreno.
- 76 A planta da edificação corresponde à vista superior do plano secante horizontal, localizado a, aproximadamente, 1,50 m do piso em referência.
- 77 A planta de situação representa o projeto como um todo e deve conter, além do projeto de arquitetura, todas as informações necessárias dos projetos complementares, tais como movimento de terra, arruamento, redes hidráulica, elétrica e de drenagem, entre outros.
- 78 De acordo com a NBR 6492 linhas tracejadas com traço e ponto são indicadas para representar projeções de pavimentos superiores, marquises e balanços.
- 79 Linhas de cotas, de eixo ou coordenadas devem ser representadas com espessura de  $\pm$  0,1 mm.
- 80 As linhas de cota devem estar sempre fora do desenho, salvo em casos de impossibilidade, e quando a dimensão a cotar não permitir a cota na sua espessura, deve-se colocar a cota ao lado, indicando seu local exato com uma linha.
- 81 Linhas de silhuetas devem ser representadas na mesma espessura que as linhas de eixo.
- 82 O desenho abaixo indica a representação de uma cota de nível em corte.

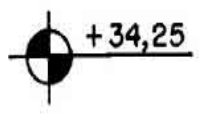

83 No desenho de detalhamento de arquitetura, as bancadas em mármore devem ser representadas com as seguintes convenções.

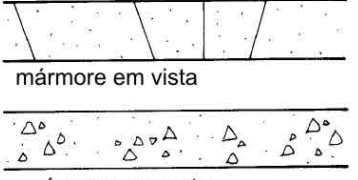

- mármore em corte
- 84 No detalhamento de um projeto de arquitetura, utiliza-se a representação gráfica abaixo para indicar a localização de um detalhe em determinada prancha ou uma prancha no conjunto total das pranchas que compõe o projeto. As letras xx devem indicar o número do desenho na folha e as letras yy devem indicar o número da folha.

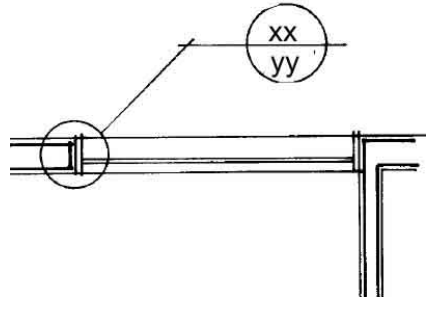

NBR 6492 – Representação de Projetos de Arquitetura.

UnB/CESPE – TJCE Caderno DELTA

Cargo 17: Técnico Judiciário – Área: Técnico-administrativa – Especialidade: Téc. em desenho auxiliado por computador – 5 –

O levantamento topográfico é fundamental para obras de engenharia e arquitetura e consiste no levantamento da área onde será implantada a obra. Acerca desse conhecimento, julgue os itens que se seguem.

- 85 A topometria tem por finalidade determinar o contorno, a dimensão e a posição relativa de uma porção limitada da superfície terrestre, — sem levar em conta a curvatura resultante da esfericidade terrestre — está dividida em planimetria e altimetria.
- 86 A altimetria trata do levantamento (medição) e da representação em projeção horizontal dos detalhes existentes na superfície, sem considerar as distâncias verticais.
- 87 As plantas de curvas de nível e cotas do terreno decorrem do levantamento taqueométrico.
- 88 Em topografia, considera-se a medida dos ângulos contidos nos planos horizontal e vertical. O azimute, que corresponde à medida obtida pelos ângulos horizontais, contribui para indicar uma direção horizontal, marcada sobre o solo.

A Associação Nacional dos Fabricantes de Cerâmica (ANFACER) recomenda uma margem de 10% a mais no cálculo para o quantitativo das cerâmicas de piso e paredes, cuja área real deverá descontar portas e janelas.

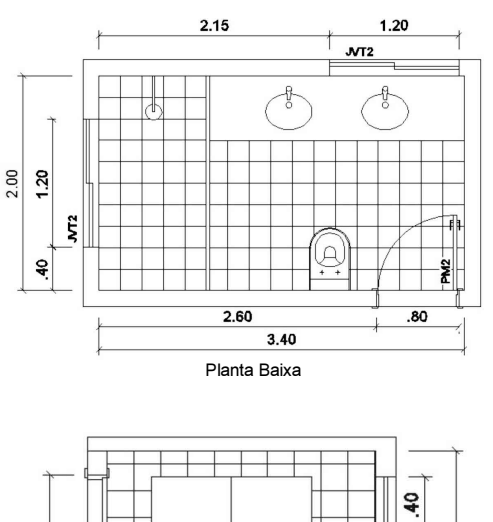

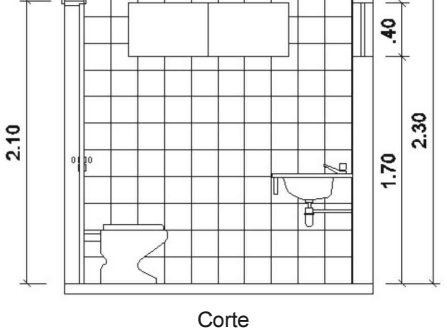

Com referência aos dados apresentados nos desenhos acima, julgue os itens seguintes.

- 89 Com base no cálculo da área real, acrescida a recomendação da ANFACER, a área total de cerâmica para as paredes corresponde a  $22,20 \text{ m}^2$ .
- 90 Caso se opte pela mesma especificação de cerâmica para piso e parede, a área total real corresponderá a 29,00 m<sup>2</sup>.
- 91 A área total de piso e parede equivale a  $31,64$  m<sup>2</sup>.

RASCUNHO

#### UnB/CESPE – TJCE **Caderno DELTA**

Cargo 17: Técnico Judiciário – Área: Técnico-administrativa – Especialidade: Téc. em desenho auxiliado por computador – 6 –

Com relação a conceitos e comandos gerais do AutoCAD, julgue os itens a seguir.

- 92 Os desenhos desenvolvidos na área gráfica do AutoCAD estão referenciados ao sistema de coordenadas cartesiano, representados pelos eixos X, Y e Z. O AutoCAD possui três tipos de coordenadas: a coordenada absoluta, a coordenada relativa e a coordenada relativa polar. O desenho de um triângulo eqüilátero com 3 unidades de lado, a partir do comando line pode ser representado pelas seguintes coordenadas polares: @3<60; @3<300 e @3<180.
- 93 O comando PURGE é um recurso que elimina todas as informações contidas na memória do arquivo de desenho.
- 94 As informações abaixo são obtidas a partir do comando LIMITS. Free dwg disk (C:) space: 174.0 MBytes Free temp disk (C:) space: 174.0 MBytes Free physical memory: 855.7 Mbytes (out of 2037.4M) Free swap file space: 2867.3 Mbytes (out of 0.0M)
- 95 No comando TRIM, com o auxílio do modo de seleção WPOLIGON, é possível eliminar, concomitantemente, todas as linhas internas ao círculo, como mostra o desenho abaixo.

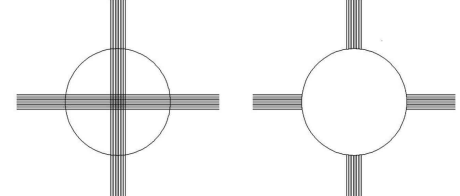

96 Na situação mostrada abaixo, apenas com o comando TRIM é possível eliminar as linhas e, em seguida, com um único clique eliminar o círculo.

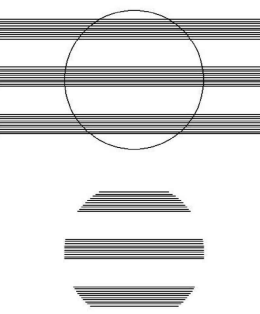

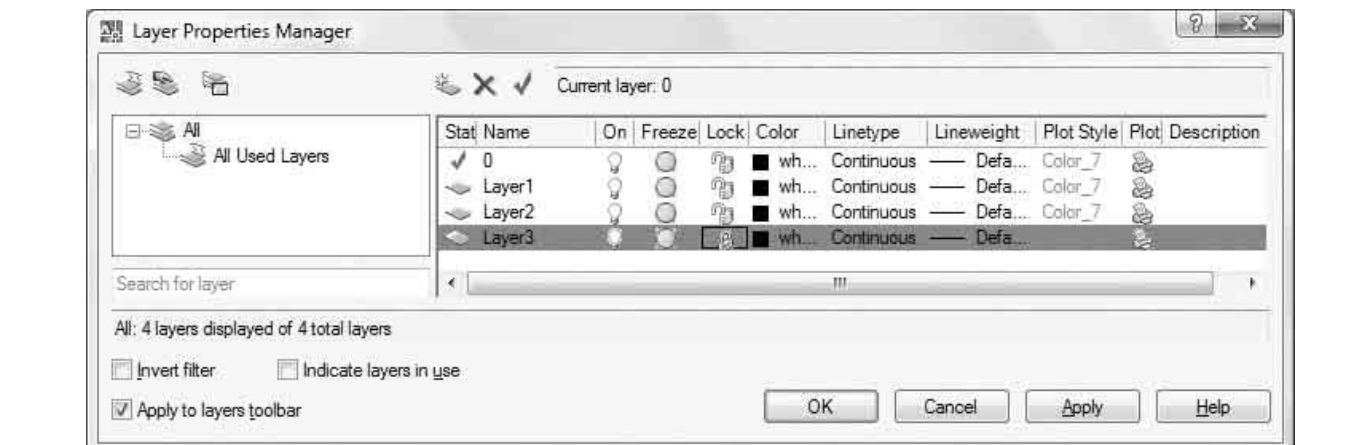

Com referência a figura acima e à organização das informações dos desenhos no AutoCAD, julgue os próximos itens.

- 97 De acordo com a imagem, o Layer3 encontra-se com a opção lock on (ligado). Isso significa que os objetos contidos nesse layer não poderão ser impressos.
- 98 Todo arquivo de desenho do AutoCAD é criado com o layer 0 (zero), que é considerado um layer padrão, que, de acordo com as necessidades do desenho, poderá ser renomeado ou ter alterados sua cor (white) ou seu tipo de linha (continuous).
- 99 As informações de desenho contidas em um único layer podem assumir cores ou tipos de linhas diferentes daquela determinada pelo layer.
- 100 Ao se executar o comando ERASE ALL são apagados todos os objetos contidos na área de trabalho, inclusive aqueles armazenados nos layers congelados (freeze).
- 101 Se um bloco for criado no layer 0 e mantiver as propriedades desse layer, ao ser inserido no desenho, esse bloco assumirá sempre todas as características do layer que estiver ativo.

UnB/CESPE – TJCE Caderno DELTA Cargo 17: Técnico Judiciário – Área: Técnico-administrativa – Especialidade: Téc. em desenho auxiliado por computador – 7 –

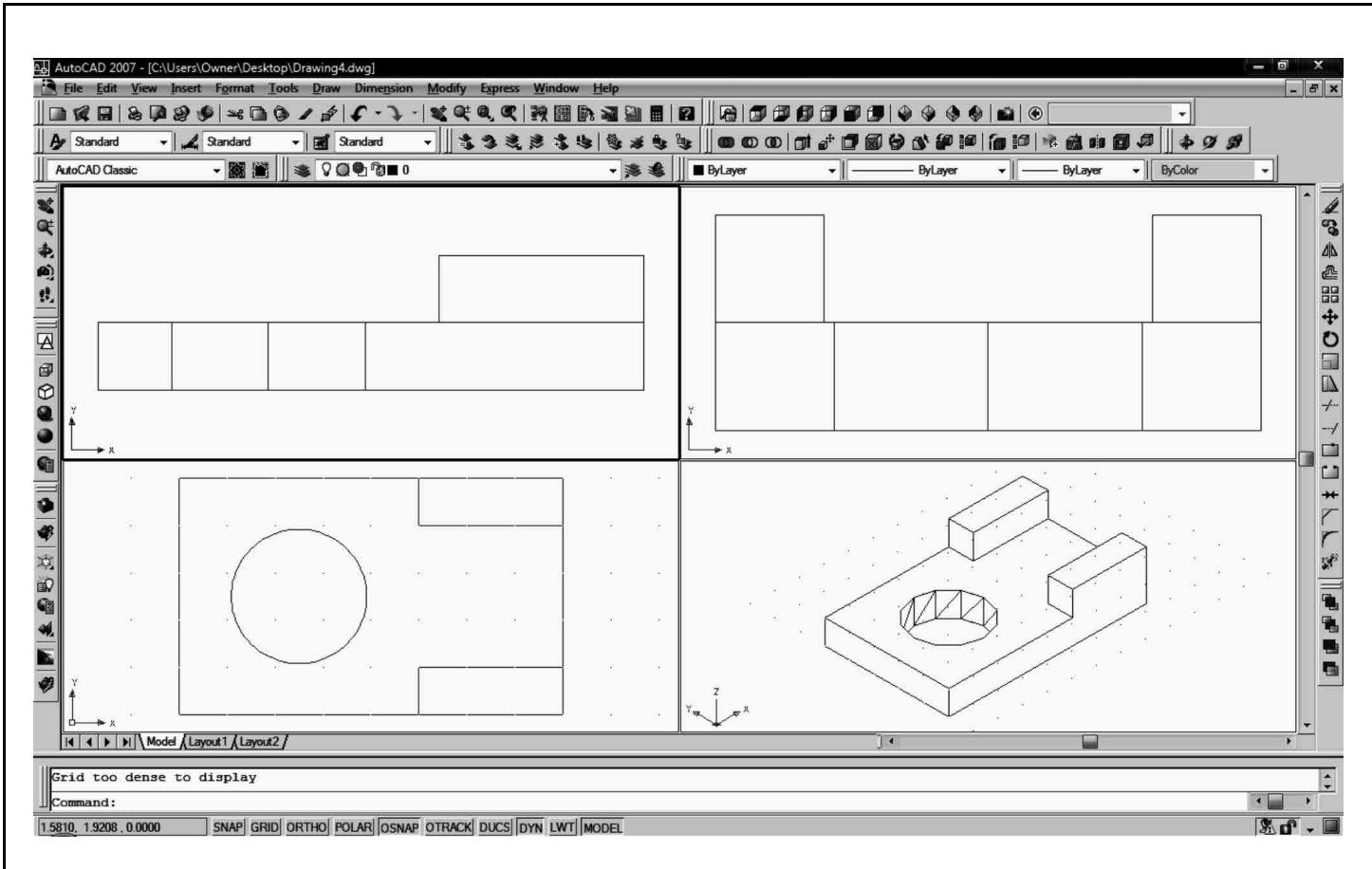

Com base na imagem acima, que mostra uma janela do AutoCAD dividida em quadrantes, julgue os itens subseqüentes.

- 102 A área de desenho do AutoCAD permite a configuração em mais de uma janela, como mostra a imagem acima. O comando que permite a definição das diversas janelas de visualização é denominado PAPERSPACE.
- 103 A imagem apresentada corresponde a quatro diferentes vistas do mesmo objeto e cada uma delas foi obtida a partir da barra de ferramentas VIEW, a partir dos comandos SW Isometric, SE Isometric, NE Isometric e NW Isometric.
- 104 O modelo 3D representado no quadrante inferior direito foi desenvolvido a partir de um objeto 2D transformado em objeto 3D. Para executar o furo circular com o comando SUBTRACT é necessário que a base retangular do modelo seja um objeto SOLID 3D.
- 105 O MODELSPACE é a área de trabalho onde são representados todos os objetos do desenho.

A respeito da interface de arquivos gerados pelo AutoCAD, julgue os itens seguintes.

106 A extensão DWT foi desenvolvida pela Autodesk para garantir a troca de informação entre diferentes sistemas CAD, sobretudo de entidades 2D, e entre os softwares de CAD que não suportam a leitura do formato DWG. Para a referida troca de informações, os arquivos podem estar em formato ASCII ou em formato binário.

- 107 O formato WMF (Windows Metafile Format) é gerado pelo AutoCAD e constitui um recurso para exportar desenhos para o Microsoft Word, possuindo qualidade de resolução superior à dos arquivos do formato BMP.
- 108 O AutoCAD não permite a importação direta de um arquivo de desenho gerado pelo programa 3D Studio; por isso, é necessário convertê-lo primeiro para extensão DXF e, em seguida, inseri-lo na área de trabalho do Auto CAD com o comando DFXIN.

Acerca de conceitos e comandos gerais do software SketchUp, julgue os itens que se seguem.

- 109 O SketchUp permite importar e exportar geometria diretamente nos formatos DWG do AutoCAD e DXF.
- 110 No SketchUP, um importante recurso de precisão aparece automaticamente. No desenho de linhas, a cor da linha provisória é vermelha quando ela é paralela ao eixo X, verde quando é paralela ao eixo Y e azul quando é paralela ao eixo Z.
- 111 Um dos principais recursos que diferencia o SketchUp do AutoCAD é que, no primeiro, as técnicas usadas para a criação de formas em 2D podem ser aplicadas para a modelagem 3D.
- 112 No SketchUp, a unidade de medida é apenas a polegada.

UnB/CESPE – TJCE **Caderno DELTA** 

Julgue os seguintes itens, relativos a noções de informática, hardware e software.

- 113 O computador é composto por diversos dispositivos, cada qual incumbido de realizar tarefas básicas que compreendem receber, processar e apresentar informações aos usuários. Esses dispositivos são divididos em duas partes principais: hardware e software. O microprocessador é um componente de hardware também denominado motherboard ou placamãe.
- 114 Existem dois tipos de memória: ROM e RAM. A memória RAM corresponde à memória de trabalho do computador que fica armazenada no disco rígido. Na memória ROM, os dados e programas ficam armazenados enquanto estão sendo processados. Quando um trabalho é concluído e arquivado e o programa encerrado, a memória é liberada para novos dados. A memória ROM é volátil, pois, quando o computador é desligado, seu conteúdo se perde.
- 115 A memória é quantificada pelo sistema de medida denominado byte. Nesse sistema, um gigabyte corresponde a  $1 \times 1.000$  bytes.
- 116 Denomina-se URL (uniform resource locator) o endereço de um recurso disponível na Internet ou em uma intranet e que permite aos computadores realizarem uma busca de modo uniforme.
- 117 A ferramenta pincel  $\mathcal{I}$  é um recurso contido em vários programas de trabalho, como, por exemplo, o Word e o Excel, e tem por função copiar todas as definições de fontes, recuos, espaçamentos etc. Para copiar o formato para vários parágrafos diferentes é necessário colocar o cursor no parágrafo que vai servir de modelo e dar um duplo clique no botão pincel; dessa maneira, o recurso se manterá ativo para ser aplicado várias vezes.
- 118 O termo firewall é o nome dado ao dispositivo de uma rede de computadores que viabiliza que uma mensagem de um sistema de correio eletrônico seja enviada concomitantemente para todos os usuários da rede.
- 119 Devido à grande evolução dos recursos da tecnologia de equipamentos de informática, não há diferença no processamento de dados de um arquivo executado diretamente de um pendrive de 2 Gb, por exemplo, em relação à mesma atividade e ao mesmo arquivo que esteja no disco rígido (HD) interno.
- 120 O termo spam refere-se à mensagem de correio eletrônico enviada em massa, normalmente, com fins publicitários.

## PROVA DE REDAÇÃO

- Nesta prova, que vale dez pontos, faça o que se pede, usando o espaço para rascunho indicado no presente caderno. Em seguida, transcreva o texto para a FOLHA DE TEXTO DEFINITIVO DA PROVA DE REDAÇÃO, no local apropriado, pois não será avaliado fragmento de texto escrito em local indevido.
- Qualquer fragmento de texto além da extensão máxima de trinta linhas será desconsiderado.
- Na folha de texto definitivo, identifique-se apenas no cabeçalho da primeira página, pois não será avaliado texto que tenha qualquer assinatura ou marca identificadora fora do local apropriado.

O Supremo Tribunal Federal decidiu que o nepotismo está proibido nos Poderes Executivo, Legislativo e Judiciário. A contratação de parentes continua permitida para ministros e secretários estaduais e municipais.

Jornal do Brasil, 21/8/2008, capa.

Considerando que o texto acima tem caráter unicamente motivador, redija texto dissertativo a respeito do seguinte tema.

#### JUSTIÇA E DEMOCRACIA: IGUALDADE DE OPORTUNIDADES

Em seu texto, aborde, necessariamente, os seguintes pontos:

- < nepotismo, hoje combatido no Brasil, como uma prática antiga;
- < moderno conceito de democracia, que pressupõe a não-aceitação de privilégios ilegais;
- < papel do Poder Judiciário na defesa da ordem constitucional democrática.

UnB/CESPE – TJCE Caderno DELTA

Cargo 17: Técnico Judiciário – Área: Técnico-administrativa – Especialidade: Téc. em desenho auxiliado por computador – 9 –

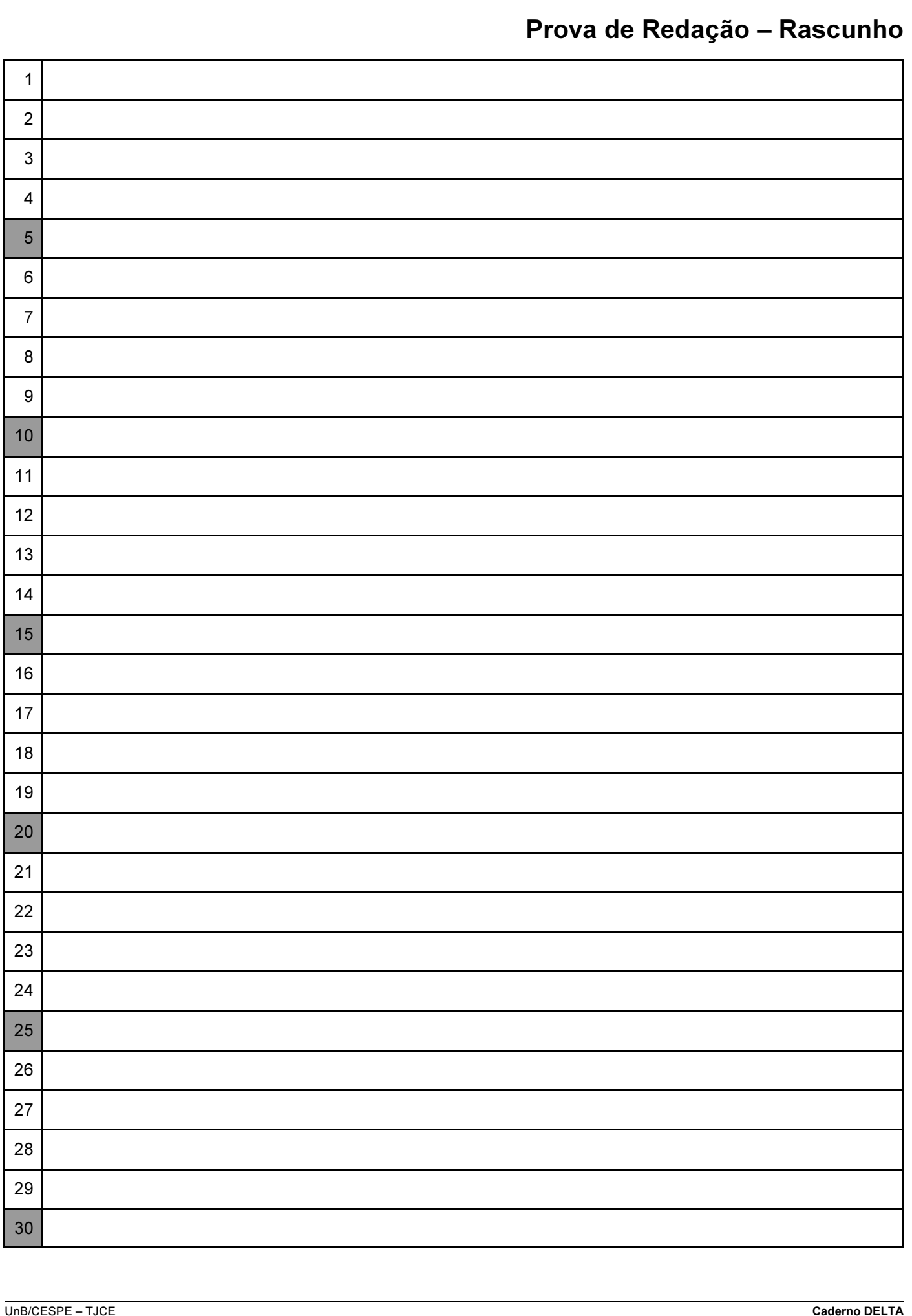

Cargo 17: Técnico Judiciário – Área: Técnico-administrativa – Especialidade: Téc. em desenho auxiliado por computador – 10 –